# **SOFTWARE RELEASE NOTES** for **Session Persistence Server** Version 1.41

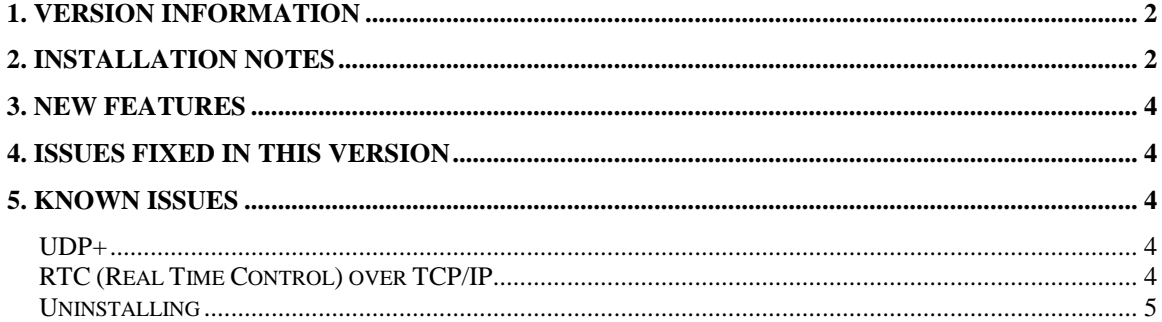

# **1. Version Information**

The Server installs on a PC running Windows 7, Windows XP, Windows Server 2003 or Windows Server 2008 and is for use with TE2000 or Intermec Terminal Emulator (ITE), operating on any Intermec mobile computer. The Server enables persistence of a TE session as a mobile computer roams in and out of 802.11 wireless coverage, and provides a software replacement for the TGAP (Telnet Gateway and Persistence) feature previously available in the Intermec WA2x access point/network appliance and UDP+ for the G4000 and DCS300.

Reference the online help which installs with the Session Persistence Server, or the ITE Programmer's Guide for detailed information on features and use.

This version is for use with the SmartSystems V4.50.00.0193 or greater. If you have an older version of SmartSystems then you should use the SPS version 1.31.05.0975.

## **2. Installation Notes**

#### **SmartSystems Service**

If you want to run the SPS as a SmartSystems service, you will need SmartSystems Foundation v4.50.00.0193 or greater prior to installing the SPS.

If you have previously installed SmartSystems Foundation, you can view the server version information by right-clicking on the SmartSystems icon located in the System Tray and selecting "About".

SmartSystems Foundation is available for download from the Intermec software Downloads site at www.intermec.com/SWDownloads, search for "SmartSystems Foundation". See release notes accompanying the SmartSystems Foundation software for detailed PC system requirements.

Download and install the Session Persistence Server. The download posted on the website is a self-extracting executable. When software installation is complete, you will see a "Session Persistence" icon in the SmartSystems Service section of the SmartSystems Console. Right click on the SPS icon to access the configuration options.

#### **Standalone Service**

Download and install the Session Persistence Server. The download posted on the website is a self-extracting executable. The installer will check to see if you have Microsoft .NET framework 3.5 SP1 installed on your PC. If not it will ask if you want to install this. When the software installation is complete, you will see

an SPS Server icon in the system tray. If you right click on the SPS icon you will be presented with a menu option to stop the service, restart the service, do license management as well as configure the service.

Note that the SPS does not automatically create holes in your firewall. You will need to manually open any and all ports that the SPS is configured to use to allow your Intermec computers to attach to it.

#### **Licensing**

By default, the Session Persistence Server will operate in an evaluation mode which only allows a single mobile computer to connect to one host. Activate a license for the Server to enable connections with up to 1000 mobile computers and eight different hosts.

The build date and licensing date of the SPS V1.41 is 06/17/2013 (?). Anyone with a current maintenance license can update to this version without additional licensing..

SPS licenses and Maintenance licenses are available through your Intermec representative or Intermec Reseller.

#### **Compatibility**

The SPS server has been tested against the following ITE and TE2000 versions

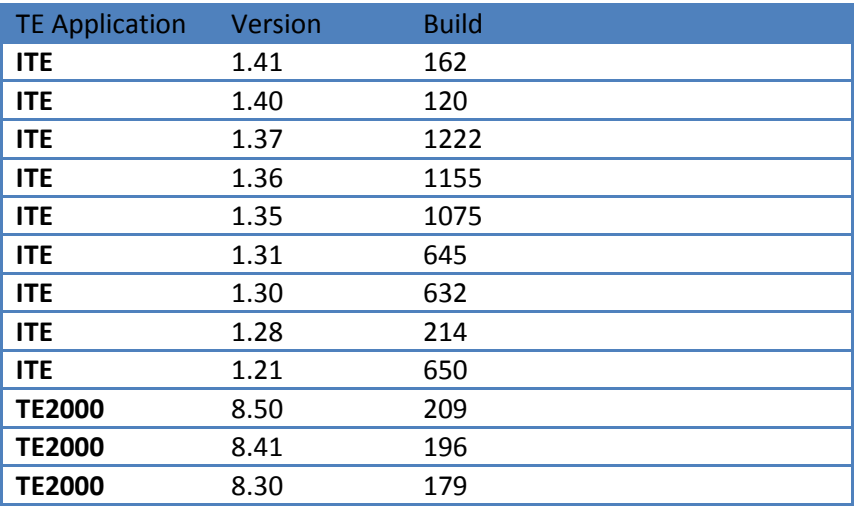

If you are not using one of the build releases outlined above and your host goes done, your TE session may get into an input-inhibited hang-up state. If this happens then you will need to exit your ITE session in order to re-establish a connection to your host..

## **3. New Features**

- Client side security option for SSH when using UDP+ transport
- Server side security for SSH when using UDP+ transport

# **4. Issues fixed in this version**

• None

## **5. Known Issues**

### **UDP+**

- The G4000 supported a feature allowing the client to prompt for a host IP address. This feature is not supported by the SPS. Host connections are only defined by the SPS configuration. If more than one host entry is setup in the configuration utility the computer will connect to the last configuration in the SPS configuration table unless a more specific wildcard is defined.
- Configuring a host in the ITE application will be ignored. The SPS configuration of the terminal to host linkage is the only valid connection that can be made.
- If you have a large population (> 200) of Intermec computers attached to the SPS and you restart the SPS a small percentage of the Intermec computers will fail to reconnect to the SPS automatically and you will be required to hit the Enter key on these computers before they reattach to the SPS.
- In testing we have found where the SPS will not sustain a connection with continuous data transfer for 24 hours if more than one session is configured on the device.
- If a device is attached to SPS with multiple sessions configured and the SPS service is restarted then once the SPS service is restarted only session one of the device will automatically reconnect. The other sessions will show the last screen until the user presses a key that will cause data to be transmitted to the SPS.

### **RTC (Real Time Control) over TCP/IP**

• If you have a large population (> 200) of Intermec computers attached to the SPS and you restart the SPS a small percentage of the Intermec computers will fail to reconnect to the SPS automatically and you will be required to hit the Enter key on these computers before they reattach to the SPS.

#### **Uninstalling**

• If you have an installed version of ILM or SmartSystems and then attempt to install and uninstall the new SPS V1.40 then the ILM and SmartSystems will stop issuing licenses. In order to fix this problem you will need to contact your Intermec product support representative.